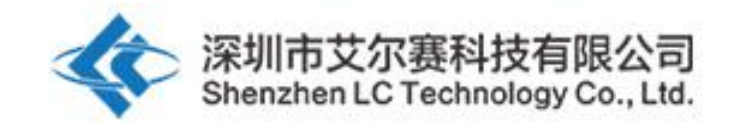

# **aersey12Vfour wayWIFIRelay module**

# **LC-Relay-ESP01-4R-12V**

# **12V ESP8266four wayWiFiRelay IoT smart home hand**

**machineAPPremote control**

**Shenzhen Airsay Technology Co., Ltd.**

**2018-01**

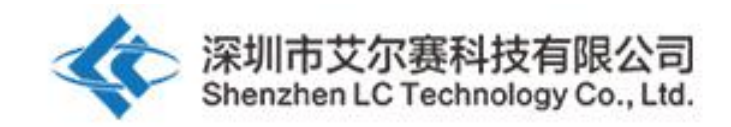

### **I. Overview**

aersey12V ESP8266four wayWIFIThe relay module isESP-01asWIFIModule, with mature and stable8 BitMCUChip, only a simple configuration process can be used to use the mobile phoneAPPwithin LAN4 Wireless control of circuit relays.

#### **2. Functional features**

1, onboard high-performance microprocessor andESP-01 WIFImodule;

2, the module has2working mode:

model1: The mobile phone is directly installed on theWIFIon module; mode2: mobile phone and WIFIThe module is also installed on the router; additional functions: after unpluggingESP-01It can also be used asUSBRelay is used.

3,Transmission distance:

(1)In an open environment, the mobile phone is mounted onWIFIMaximum stable transmission distance when the module is installed100m; (2)whenWIFIWhen the module and mobile phone are mounted on the router at the same time, the transmission distance depends on the signal strength of the router.

4,useSmartconfigtechnology in mobile phonesAPPto complete the pairingESP-01 WIFIConfiguration of module account and password. The configured account and password have power-off memory function;

## 5, onboard12V,10A/250VAC 10A/30V DCRelay, continuous closing1010,000 times, with diode leakage protection and short response time;

6, onboard mode selection and real-time working status indicator lights;

7,bring4Optocoupler isolation, strong anti-interference ability;

8, reservedUARTdebugging interface andMCUProgram download interface.

#### **3. Hardware introduction and description**

#### Board size:60\*63mm

Board function description:

1, onboard resource introduction:

IN+,IN-:12Vpower input; 5V,GND,Tx,RX:UARTSerial port pin; SWIM,PIN8,NRST

: reservedMCUProgram download port. buttonS1:

Mode switch, default is mode1 buttonS2:reset

LED D1/D2/D3/D4(Red light): Relay working indicator light, lights up when turned on LED D7(red light): mode1indicator light LED D5(blue light): mode2indicator light

LED D6(Green light): Working status indicator light, described as follows:

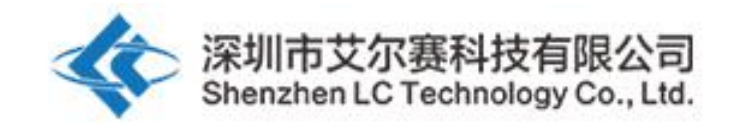

(1)When it is off, it means that it is self-configuring or has lost connection with the router; (2)0.5SFlashing quickly means waiting for the phoneAPPforESP-01Module configurationWIFIAccount number and password; (3)2SWhen it flashes slowly, it means that the configuration is completed and waiting to be established with the mobile phone.TCPconnect; (4)When it stays on, it means successful establishment with the mobile phone.TCPconnect.

Reserved2jumper caps: please insert them to the bottom during normal use (i.e.RXevenRX1,TxevenTX1), if you want to use it aloneUSBchangeTTLSerial port module debuggingESP-01Modules, please insert them to the top (otherwise there may be interference).

## COM1:Public port;

NC1: Normally closed end, before the relay closesCOM1Short-circuited, left in the air after closing; NO1: Normally open, the relay is left floating before closing, and connected with the relay after closingCOM1 Short. COM2:Public port;

NC2: Normally closed end, before the relay closesCOM2Short-circuited, left in the air after closing; NO2: Normally open, the relay is left floating before closing, and connected with the relay after closingCOM2 Short. COM3: Public end;

NC3: Normally closed end, before the relay closesCOM3Short-circuited, left open after pull-in; NO3: Normally open, the relay is suspended before closing, and connected after closingCOM3 Short. COM4: Public end;

NC4: Normally closed end, before the relay closesCOM4Short-circuited, left open after pull-in; NO4: Normally open, the relay is suspended before closing, and connected after closingCOM4Short.

Relay control instructions (hexhexform): Open the first relay:A0 01 01 A2 Close the first relay:A0 01 00 A1 Open the second relay:A0 02 01 A3 Turn off the second relay:A0 02 00 A2 Open the third relay:A0 03 01 A4 Turn off the third relay:A0 03 00 A3 Open the fourth relay:A0 04 01 A5 Turn off the fourth relay:A0 04 00 A4

Warm reminder: All the following are done using mobile phonesAPPControl the front2Take the relay as an example. The third and fourth routes are used in the same way, but the relay control instructions are different.

2, prepare the following tools and software before use:

(1)12V/1APower adapter, connect the positive and negative poles of the power supply to the moduleIN+andIN-;

(2)Android mobile phone installationAPP "EspTouch\_Demo", for first use working mode2Time to give

ESP-01Module configurationWIFIAccount number and password;

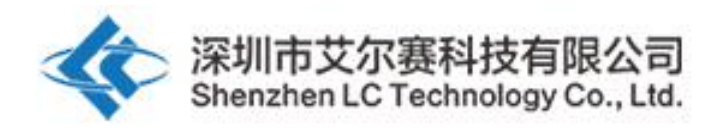

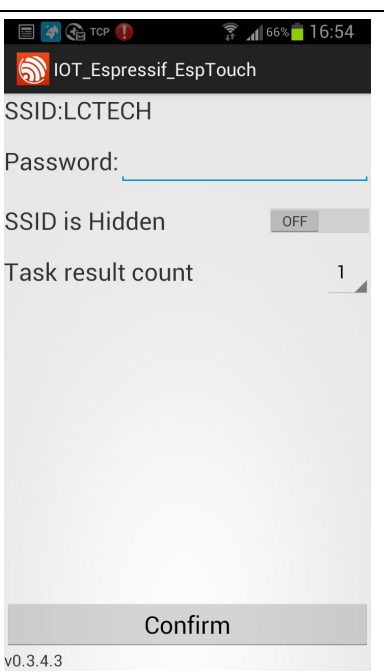

(3) Android mobile phone installationAPP "EasyTCP\_20",TCPTransmission tool, used to send relay control instructions, click " SWITCH", then long press the gray square in the interface to enter respectively4The name and content of the circuit relay control instruction (the instruction format isHEXform) previously2Road relay as an example:.

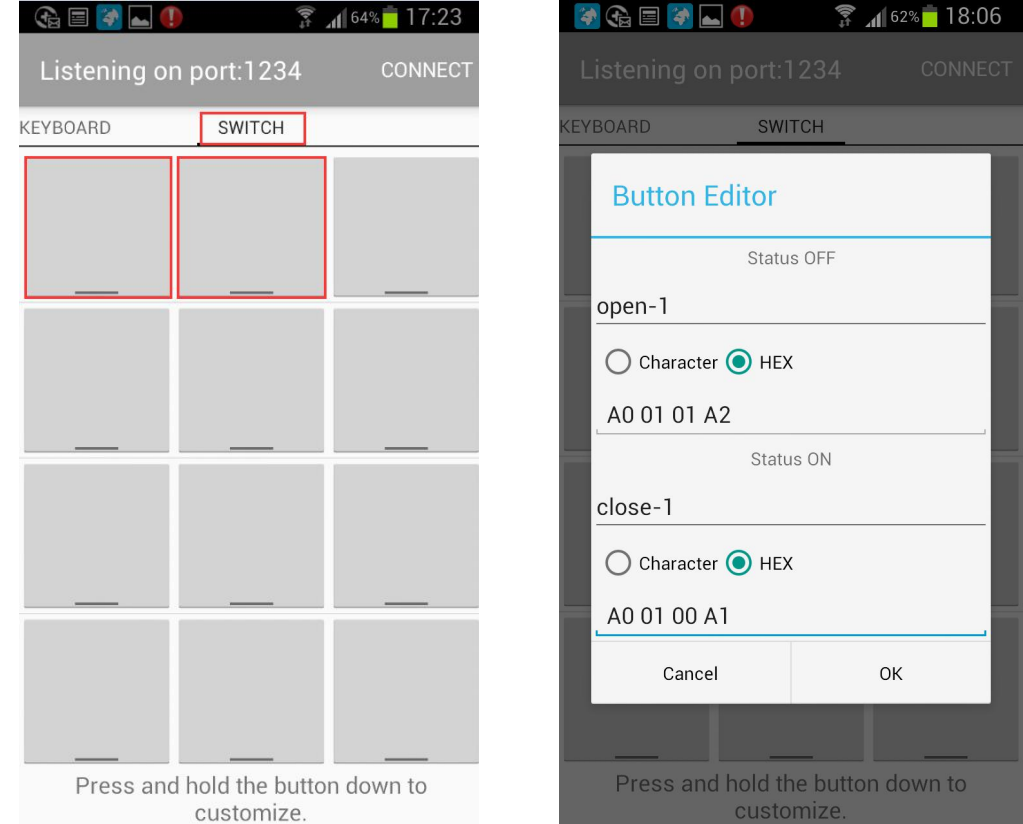

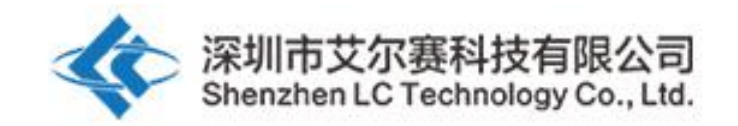

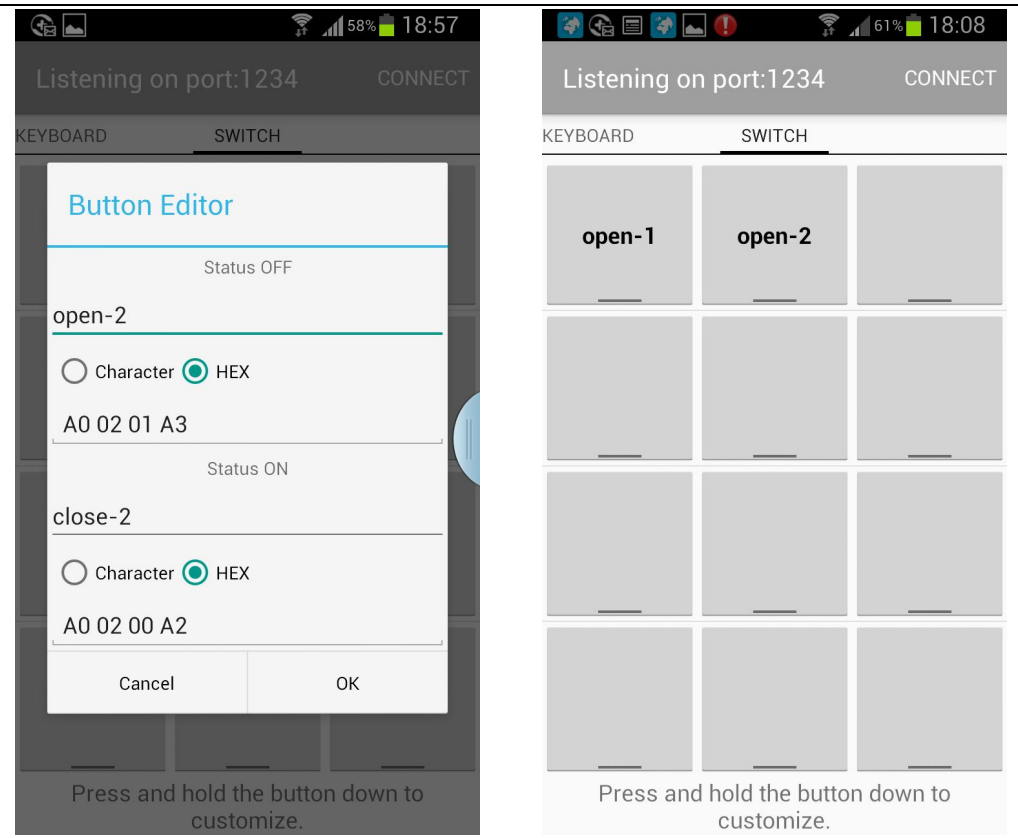

3,Operating mode1(Mobile phone equipped withESP-01module) instructions for use, previously2Take the circuit relay as an example: (1) plug in ESP-01Module, module is powered on, approx.4SThe green light after the bell changes from extinguishing to2SFlashes slowly, indicating that the configuration is completed, as follows:

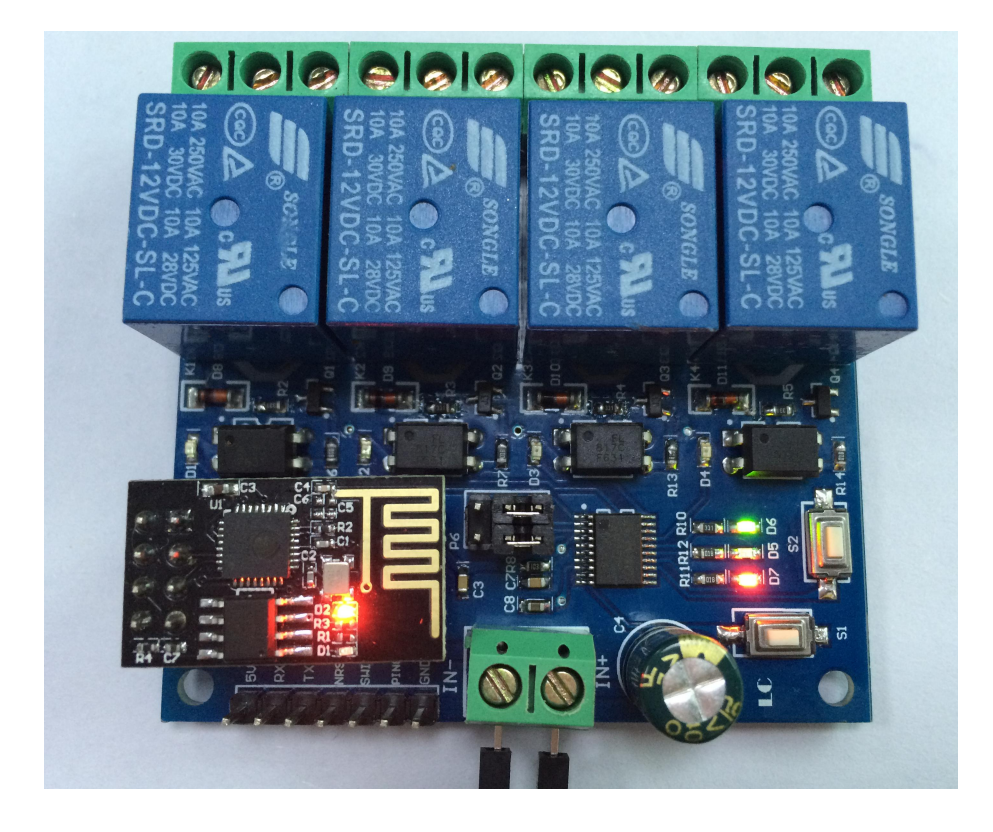

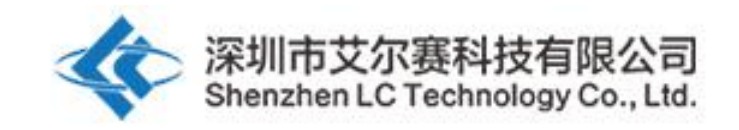

(2) mobile phone connectedESP-01issued by the moduleAPhot signal

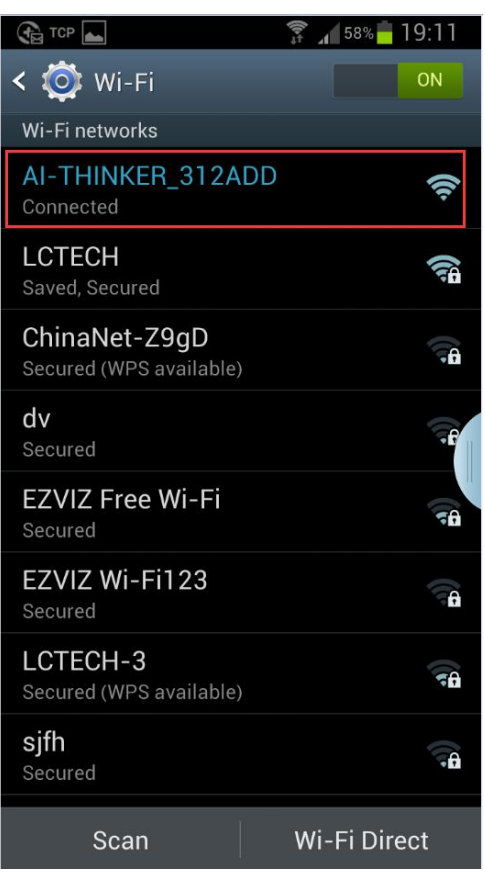

(3)Open"EasyTCP\_20" APP, click "CONNECT", enterIPaddress:192.168.4.1and port number8080, then click "Connect" , after the connection is successful, the green light is2It flashes slowly for seconds and turns to solid light. Click the gray square to send instructions to control the switch of the relay.

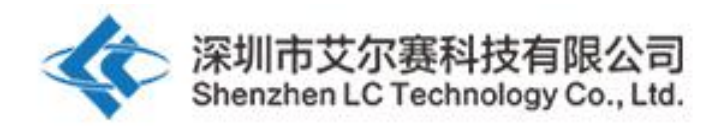

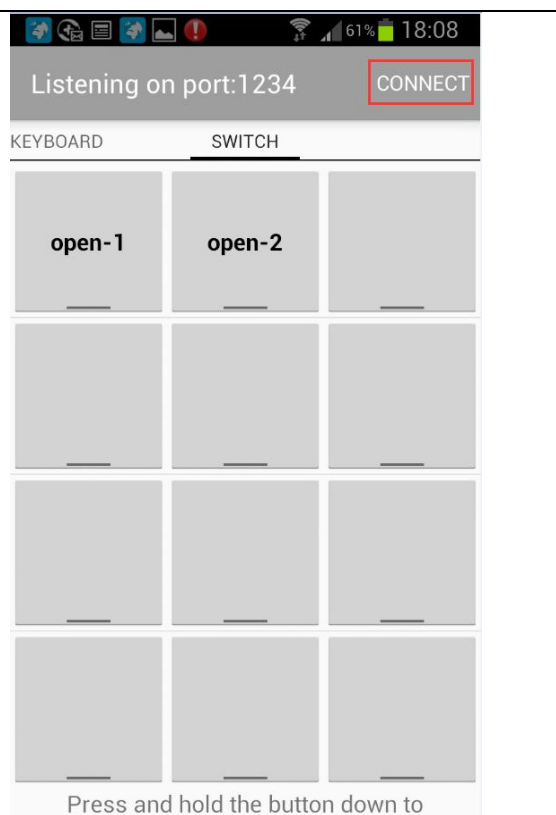

customize.

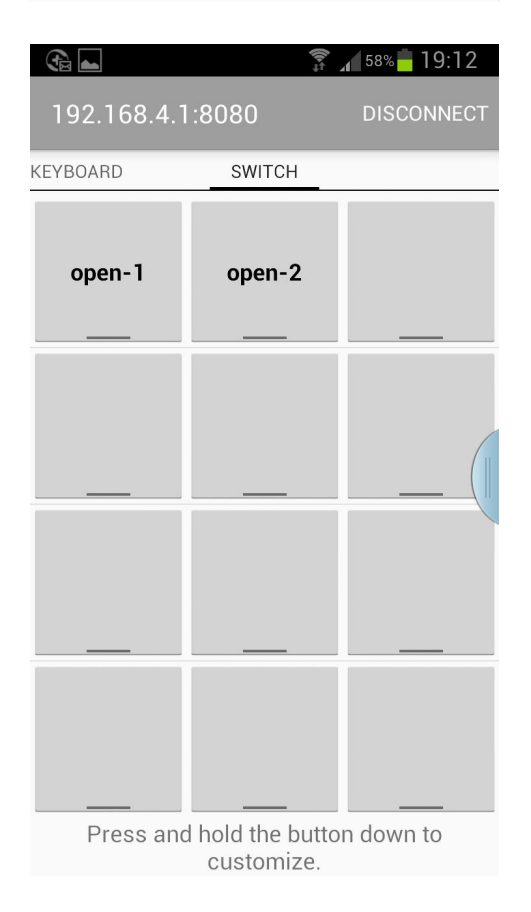

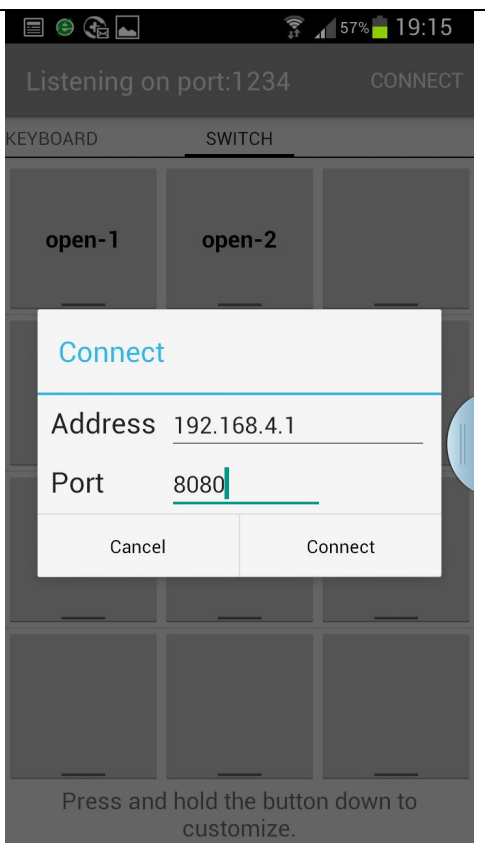

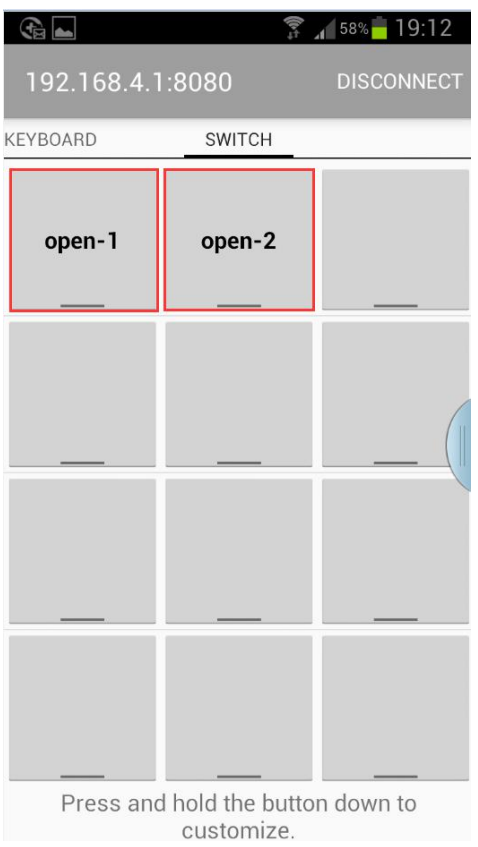

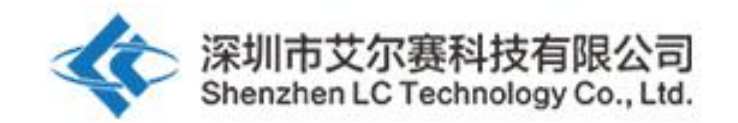

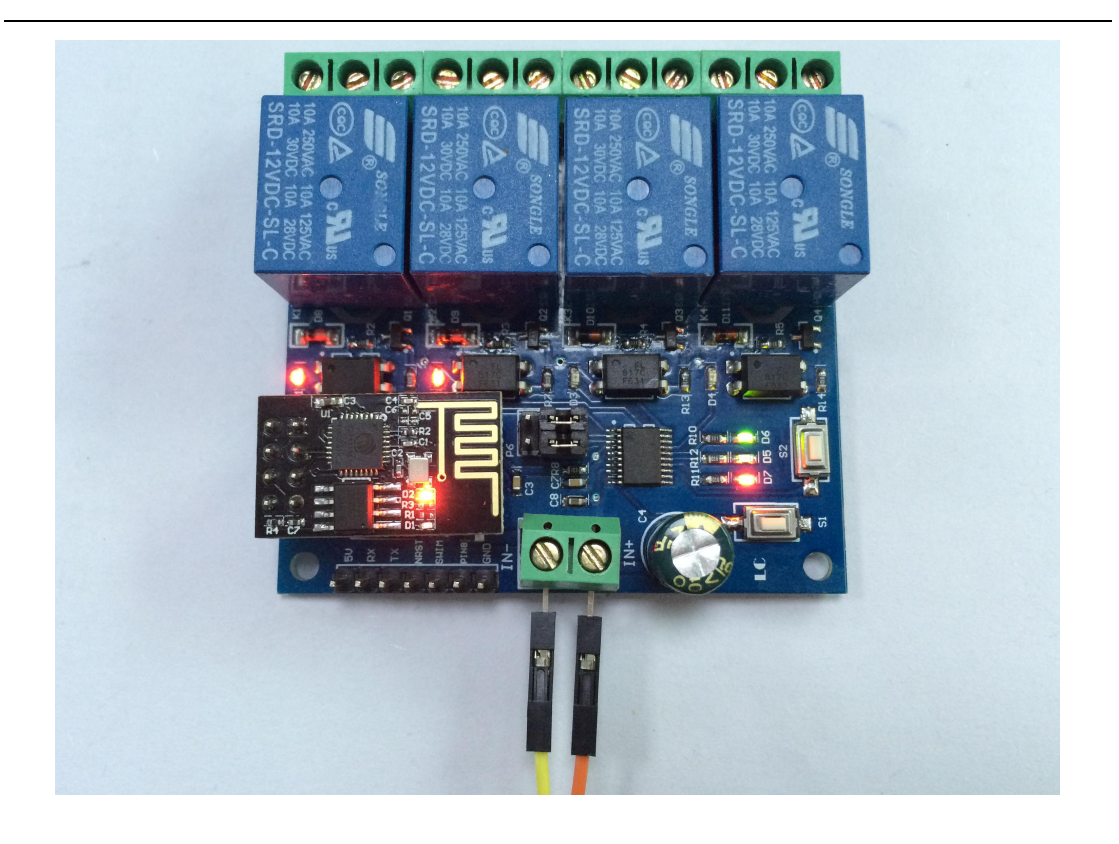

4,Operating mode2(mobile phone andESP-01module is installed on the router at the same time) Instructions for use, previously2Road relay as an example:

(1) plug inESP-01Module, power on the module, wait until the green light flashes slowly and then pressS1key to switch to mode2, the blue light is on, approx.1After a few minutes, the green light turns from off to0.5SFlashing, indicating that we are waiting. "EspTouch\_Demo" APPconfigure itWIFIAccount number and password

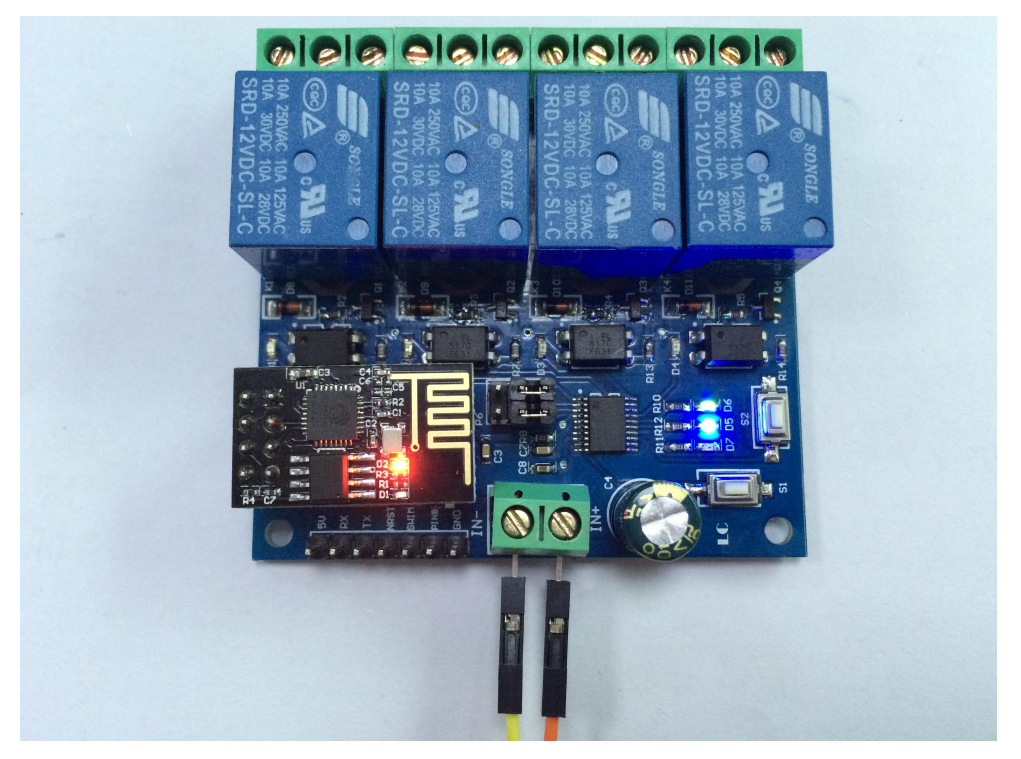

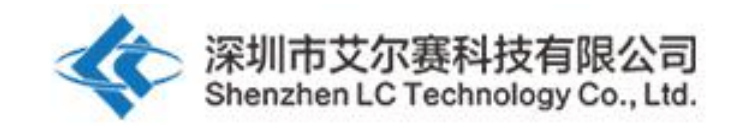

(2) At this time, the mobile phone first connects to the router and opens "EspTouch\_Demo"APP, enter the router password, click "Confirm"

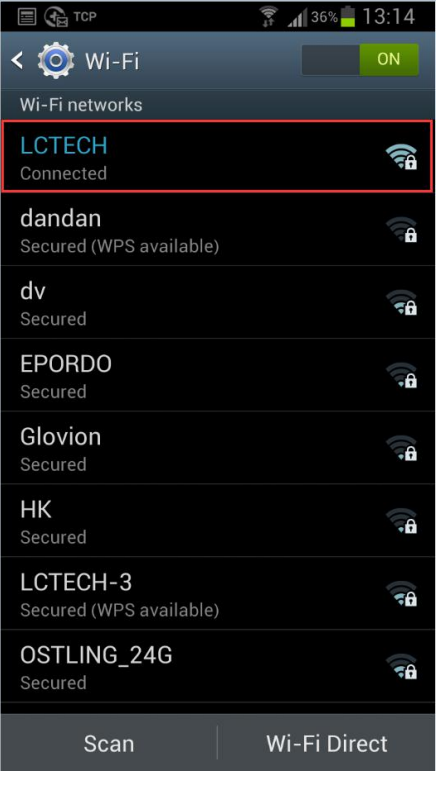

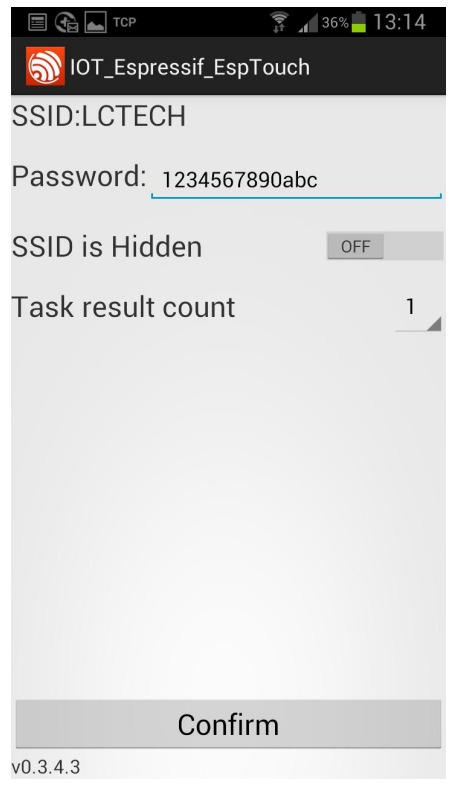

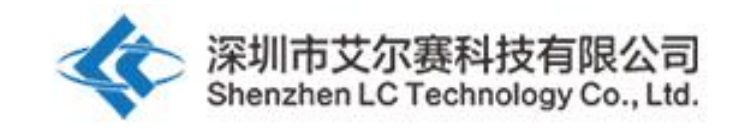

(3)Wait for the configuration to be successful, whenAPPThe interface appearsESP-01ofIP(like192.168.0.189) Description after the addressESP-01The

module successfully connected to the router and automatically memorized the account and password to enter the mode next time.2 will

automatically connect (approx.20-60Scan be connected)

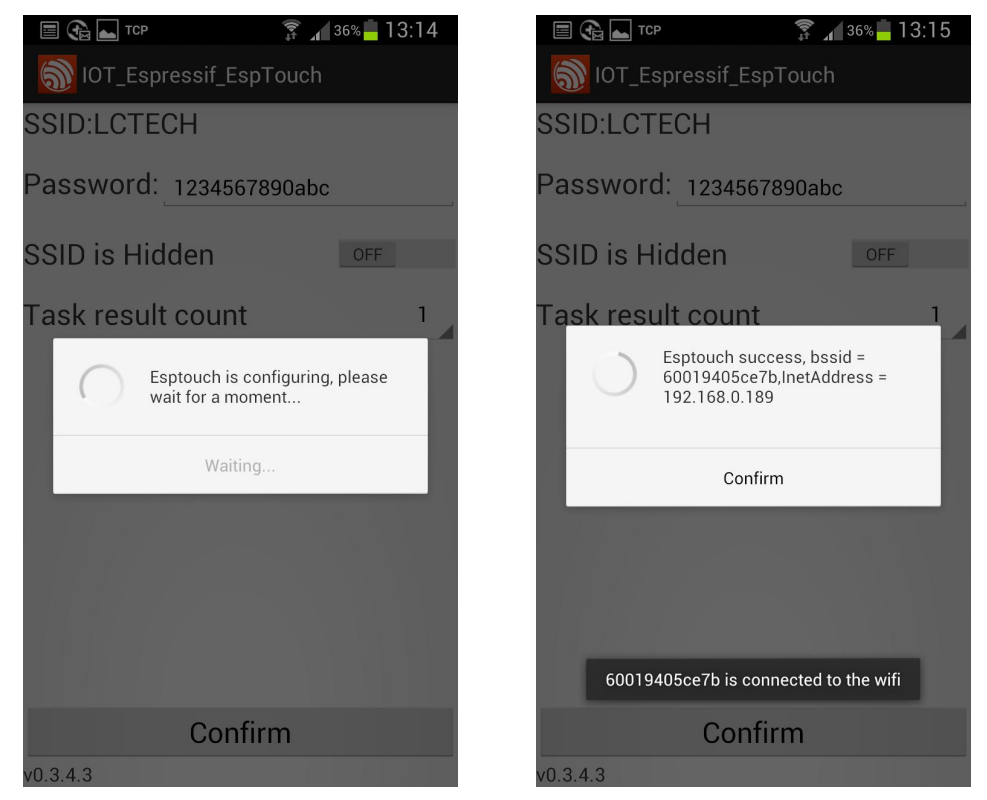

have to be aware of is192.168.0.189thisIPAddresses are dynamically assigned by routers toESP-01For modules, the address may change after the next reconnection. You can check it in the device list of the router. ESP-01module real-timeIPaddress.

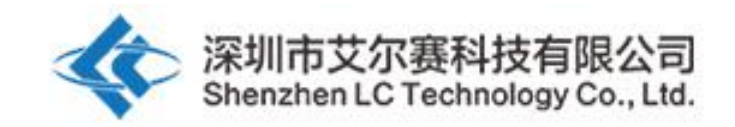

# (4)Open"EasyTCP\_20"APP, click "CONNECT",enterESP-01ModularIPaddress:

192.168.0.189and port number8080, then click "Connect", after the connection is successful, the green light is2Flashes slowly for

seconds and turns to solid light. Click the gray square to send instructions to control the switch of the relay.

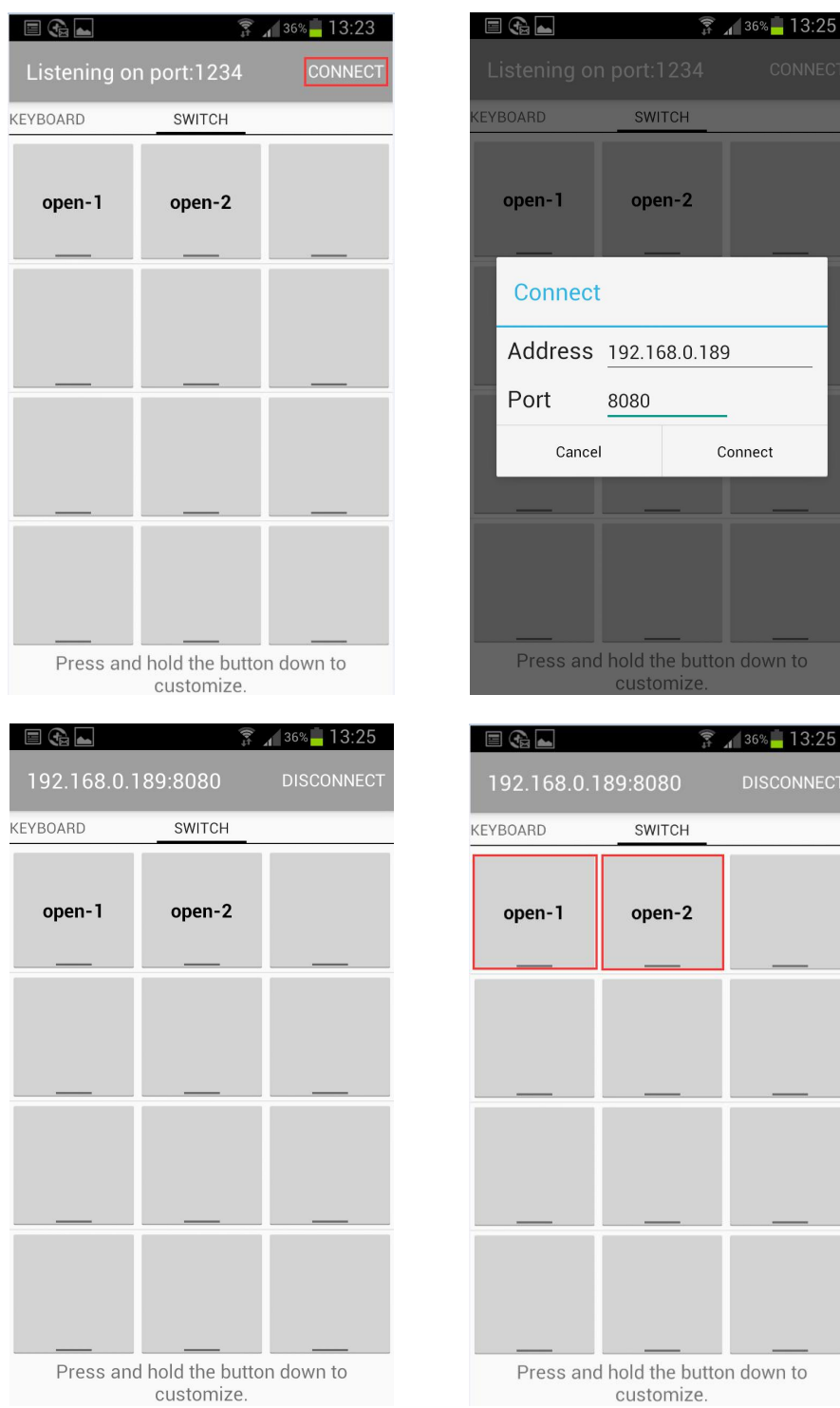

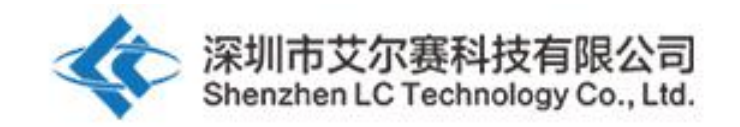

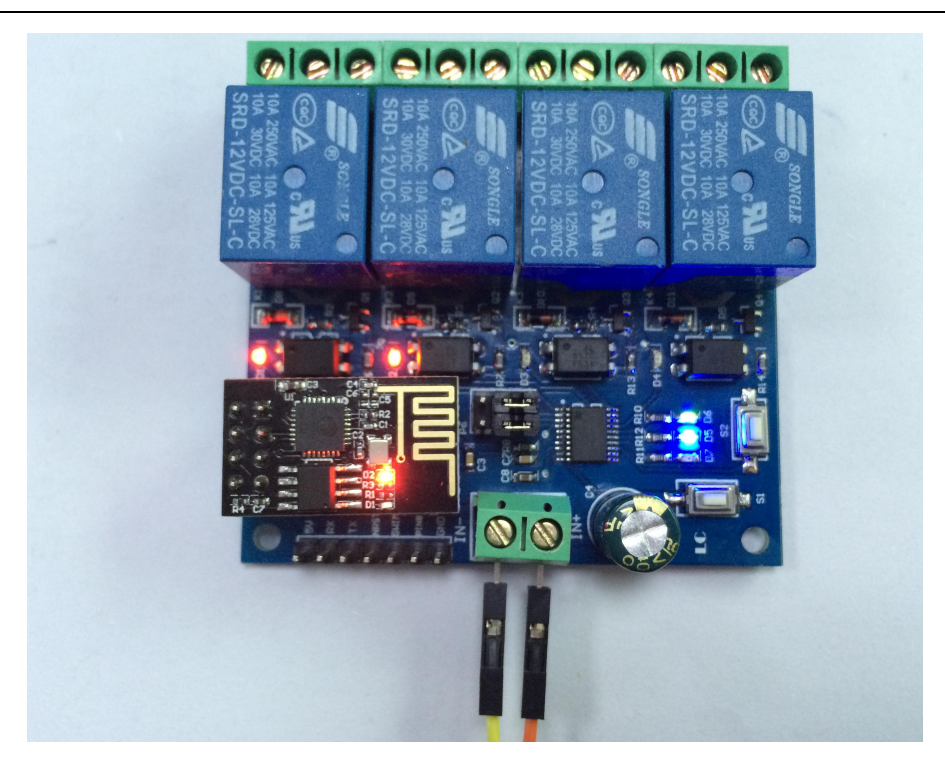

5, additional functionality (asUSBRelay) Instructions for use:

prepare oneUSBchangeTTLserial port module,TTLModularGND,Tx,RXConnected to relay modules respectivelyGND,Tx,RX, unplugESP-01Module, select mode1, wait until the green light changes to2SAfter slow flashing, open the serial port debugging software on the computer (such asSSCOM32), select the baud rate 115200, in hexadecimal (hex), the corresponding relay can be turned on or off by sending a relay control command. Taking the first relay as an example, sendA0 01 01 A2You can open the first relay:

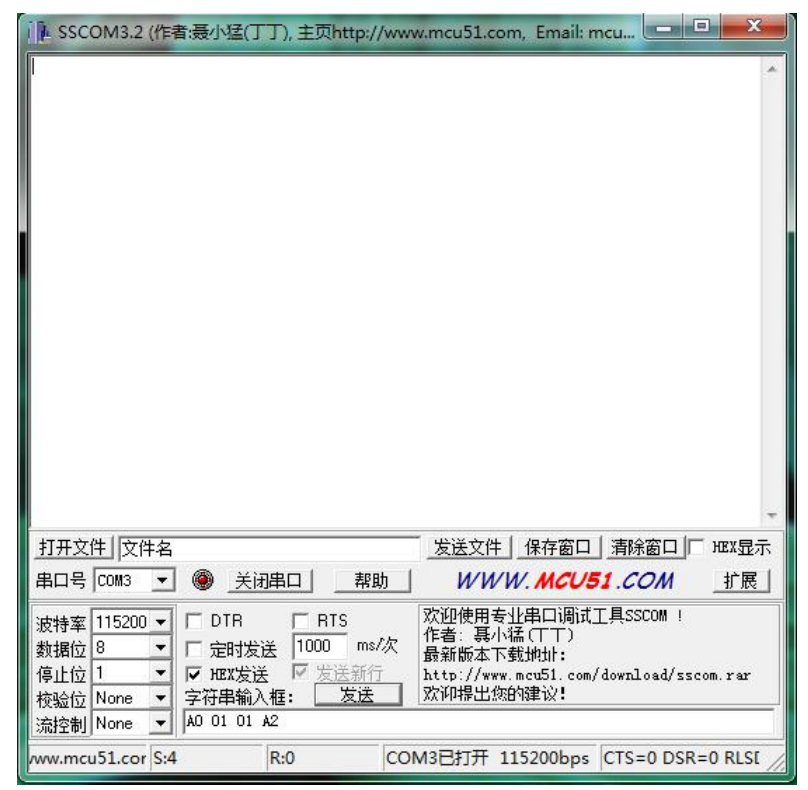

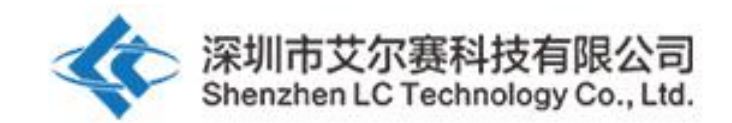

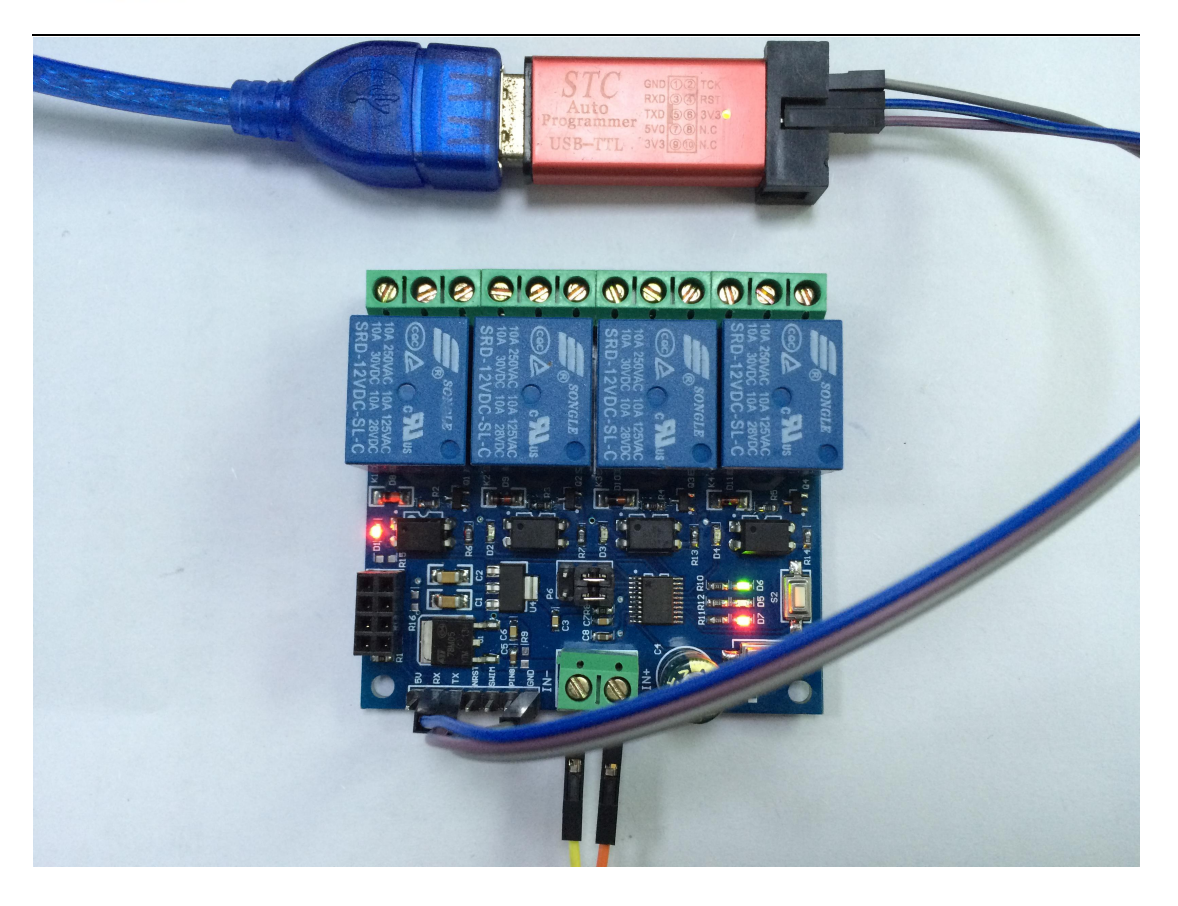

## Kind tips:

1, first use configurationWIFIThe password waiting time will be slightly longer (approx.1minutes), after the configuration is completed, the next boot time is as short as20It will automatically connect in seconds.

2, if you want to replace the router, you can power off and restart or pressS2key (pressS2key will clear the previous memoryWIFI account and password), in mode2Reset toESP-01ConfigurationWIFIAccount number and password.

3,whenESP-01When the signal of the memorized router is very weak or is not in the service area, causing the connection to be interrupted, the green light will go out and the connection will be automatically attempted. During this process, the buttons will be inactive. When the green light turns2SWhen it flashes slowly, the connection has been restored.

4,model1and pattern2Only when the green light is2The button is only available when it flashes slowly or stays on for seconds. In other cases, it is the internal selfconfiguration of the chip or waiting for the configuration process, and the button is invalid.

5,ESP-01There is a timeout mechanism, and the mobile phone andESP-01No data exchange exceeds6It will automatically disconnect in minutesTCP Connect, click "EasyTCP\_20" APPThe "CONNNECT" The connection will be re-established. 6, about onboardUARTInterface: when debugging8266hour,USBchangeTTLModularTx,RX, GND Connected to relay modules respectivelyRX,Tx,GND;When the relay module is used asUSBWhen the relay is used, USBchangeTTLModularTx,RX,GNDConnected to modules separatelyTx,RX,GND.

7, about reservedMCUProgram download port: when onboardMCUforSTM8S003/STM8S103hourNRST, SWIMThat is the programming interface; when the onboardMCUforN76E003hour,NRST,SWIM,PIN8 corresponding toNu-LinkProgrammer'sRST,CLK,DATinterface.

8, onboardMCUThe serial port baud rate is115200, so whenAPPandESP-01If you cannot connect, please make sure you are usingESP-01The baud rate of the module is also115200.

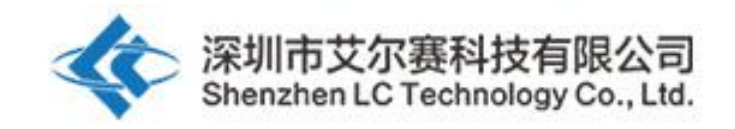

Shenzhen Airsay Technology Co., Ltd. Shenzhen LC Technology Co., Ltd.

post code:518000 Postcode: 518000

fax:0755-83834706 Fax: 86-755-83834706

Telephone:0755-82720811 Tel: 86-755-82720811

cell phone:18927473783 Mobile: 86-18927473783

Zhongtai Electronic Technology Park, Donghuan 1st Road, Longhua New District, Shenzhen City, Guangdong Province1building202room Address: Room 202, Building No.1, Zhongtai Electronic Hi-Tech Park,Donghuan 1st

Road,Longhua District, Shenzhen,Guangdong,China